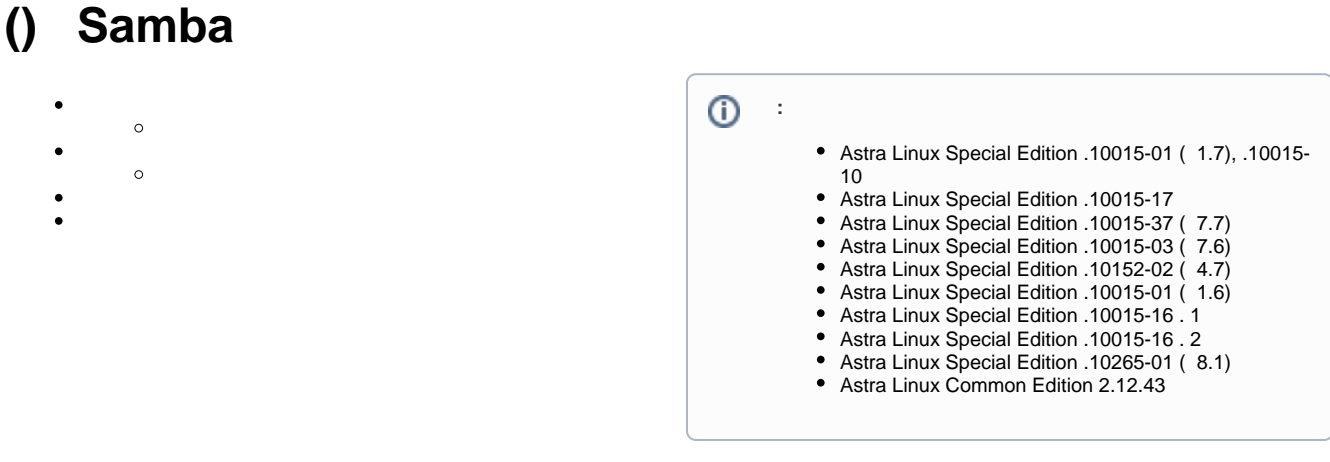

```
 () Samba DC Samba .
```
Astra Linux:

 $\bullet$ 

 $\bullet$ 

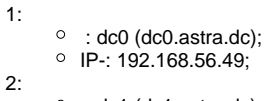

 $\circ$  : dc1 (dc1.astra.dc);  $\circ$  IP-: 192.168.56.50;

astra.dc. Samba [BIND9.](https://wiki.astralinux.ru/pages/viewpage.action?pageId=27362248)

<span id="page-0-0"></span>,  $\langle \cdot \rangle$  :

- astra-sambadc (. [Astra Linux Samba AD Windows AD\)](https://wiki.astralinux.ru/pages/viewpage.action?pageId=36078148);
- [BIND9](https://wiki.astralinux.ru/pages/viewpage.action?pageId=27362248) ( -b astra-sambadc);
- DNS
- <span id="page-0-1"></span>/etc/hosts 127.0.0.1;

1. :

sudo apt install astra-sambadc bind9

2. :

sudo hostnamectl set-hostname dc0

```
3. 
 DNS (. Astra Linux). /etc/resolv.conf ( -):
```
nameserver 192.168.56.49

192.168.56.49 - IP- ;

4. :

sudo astra-sambadc -d astra.dc -px -y -b

```
:
-d astra.dc - ;
-px - ;
-y - ;
-b -BIND9;
```

```
5. 
 :
```
sudo reboot

```
6. 
 :
```

```
a. 
, /etc/resolv.conf . - , ;
b. : , :
```

```
sudo systemctl list-units --failed
0 loaded units listed. Pass --all to see loaded but inactive 
units, too.
To show all installed unit files use 'systemctl list-unit-files'.
```
<span id="page-1-0"></span>1. :

sudo apt install astra-sambadc bind9

2. :

```
sudo hostnamectl set-hostname dc1
```

```
3. 
 DNS (. Astra Linux). /etc/resolv.conf , , ( ):
```
nameserver 192.168.56.49

```
4. 
 /etc/hosts , 127.0.1.1, :
```
192.168.56.50 dc1

5. DNS ( DNS ): a. DNS, :

> samba-tool dns zonecreate dc0.astra.dc 56.168.192.in-addr.arpa -U Administrator

```
Password for [ASTRA\Administrator]:
Zone 56.168.192.in-addr.arpa created successfully
```
b. IP- DNS:

```
samba-tool dns add dc0.astra.dc astra.dc dc1 A 192.168.56.50 -U 
Administrator
Password for [WORKGROUP\Administrator]:
Record added successfully
```
dig dc0.astra.dc

dig dc1.astra.dc

, ;

7. winbind, smbd, nmbd krb5-kdc:

sudo systemctl stop winbind smbd nmbd krb5-kdc sudo systemctl mask winbind smbd nmbd krb5-kdc

8. samba-ad-dc:

sudo systemctl unmask samba-ad-dc sudo systemctl enable samba-ad-dc

9. /etc/krb5.conf :

```
[libdefaults]
    default_realm = ASTRA.DC
     dns_lookup_realm = true
    dns_lookup_kdc = true
[realms]
ASTRA.LAN = { default_domain = astra.dc
}
[domain_realm]
     dc = astra.dc
```
10. Kerberos- :

kinit Administrator

11. () /etc/samba/smb.conf:

sudo mv /etc/samba/smb.conf /etc/samba/smb.conf.initial

12. :

sudo samba-tool domain join astra.dc DC -U Administrator --realm=astra. dc --dns-backend=BIND9\_DLZ

:

Joined domain ASTRA (SID S-1-5-21-3226316390-2541821163-4149523140) as a DC

13. BIND9 :

a. /var/lib/samba/bind-dns/named.conf /etc/bind/named.conf:

```
echo 'include "/var/lib/samba/bind-dns/named.conf";' | sudo tee -a 
/etc/bind/named.conf
```
b. :

sudo chown -R root:bind /var/lib/samba/bind-dns

c. BIND9:

sudo systemctl restart bind9

```
14. 
 DNS (. Astra Linux). /etc/resolv.conf IP- :
```
nameserver 192.168.56.50

15. :

sudo reboot

16. :

```
a. 
, /etc/resolv.conf . - , ;
b. : , :
c. 
     i. 
   sudo systemctl list-units --failed
   0 loaded units listed. Pass --all to see loaded but inactive 
  units, too.
  To show all installed unit files use 'systemctl list-unit-files'.
  , :
        :
        samba-tool drs replicate dc1.astra.dc dc0.astra.dc dc=astra,
        dc=dc -U Administrator
        Password for [ASTRA\Administrator]:
```
Replicate from dc0.astra.dc to dc1.astra.dc was successful.

ii. :

samba-tool drs replicate dc0.astra.dc dc1.astra.dc dc=astra, dc=dc -U Administrator

Password for [ASTRA\Administrator]: Replicate from dc1.astra.dc to dc0.astra.dc was successful.

<span id="page-3-0"></span>1. testuser:

sudo samba-tool user create testuser

2. , , :

sudo samba-tool user list

dns-dc0 Administrator dns-DC1

Guest krbtgt testuser